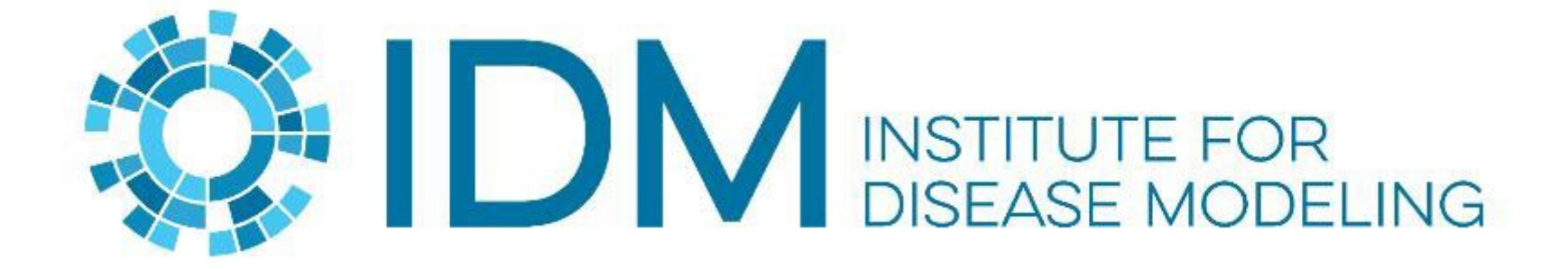

#### Introduction to SAEDashboard David Kong 5/23/23

BILL&MELINDA **GATES** foundation

# What is it?

- SAEDashboard stands for Subnational area estimation dashboard
- It is a simple and interactive web-based dashboard for visualizing subnational data
- Provides filters like 'indicators/subgroup/year' to retrieve model output
- Allow drill down to see time series plots by subgroups
- The project started in July, 2020
- Our researcher saw the opportunity to apply the dashboard to different model data
- Customize a new dashboard from it takes 1-2 weeks
- And it becomes an [open source](https://github.com/InstituteforDiseaseModeling/SAEDashboard) project recently

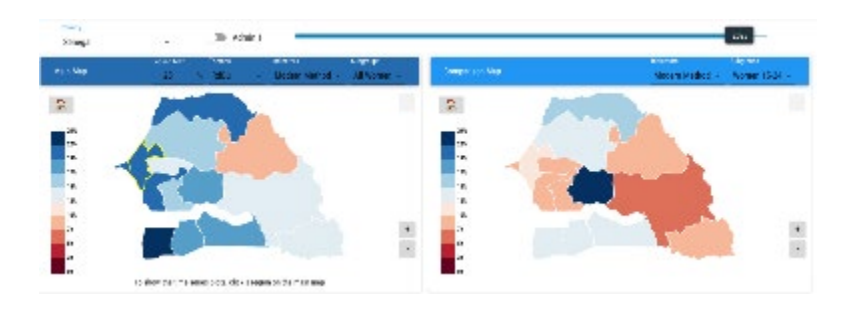

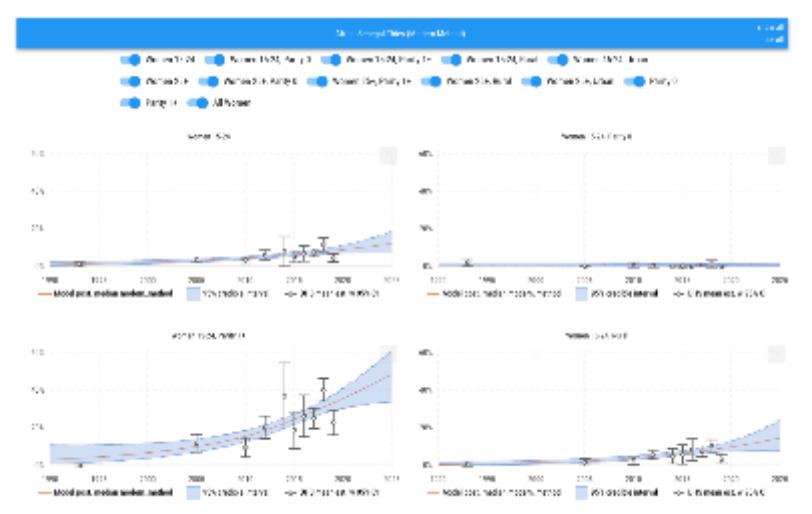

### Examples of SAEDashboards

- Public dashboard
	- Subnational family planning estimation tool [\(SFPET\)](https://sfpet.bmgf.io/)
- Few Internal dashboards:
	- Subnational sexual transmitted infection estimation tool ([SSTIET](https://sstiet.bmgf.io/))
	- Subnational estimation of routine immunization indicators ([SERII](https://serii.bmgf.io/))
	- Subnational estimation of unmet need and routine immunization ([SEUNRI\)](https://seunri.bmgf.io/)
	- Subnational estimation of vulnerable population in Kenya ([SEVPKenya](https://sevpkenya.bmgf.io/))

#### Dashboard DEMO

### Architecture

- Docker containers are used to run each front end and API layer. That makes it easy for cloud deployment
- Python is used to develop the API and
	- $\mathsf{Re}[\mathbb{S}^{\mathsf{S}}]$  ,  $\mathbb{S}^{\mathsf{S}}$  ,  $\mathbb{S}^{\mathsf{S}}$  ,  $\mathbb{S}^{\mathsf{S}}$  ,  $\mathbb{S}^{\mathsf{S}}$  ,  $\mathbb{S}^{\mathsf{S}}$  ,  $\mathbb{S}^{\mathsf{S}}$  ,  $\mathbb{S}^{\mathsf{S}}$  ,  $\mathbb{S}^{\mathsf{S}}$  ,  $\mathbb{S}^{\mathsf{S}}$  ,  $\mathbb{S}^{\mathsf{S}}$  ,  $\mathbb{S}^{\mathsf{S}}$   $th$   $en$   $den$ • Docker is an open-source platform that enables developers to automate the deployment and scaling
- $\bullet$   $\mathsf{M}$  of applications within software containers.
- Geodonic from Gadware to the Gadware of the Gadware of the Gadware of the Gadware of the Gadware of the Gadware of the Gadware of the Gadware of the Gadware of the Gadware of the Gadware of the Gadware of the Gadware of

store geographical boundaries

[amCharts](https://www.amcharts.com/) is the library used for plots and maps

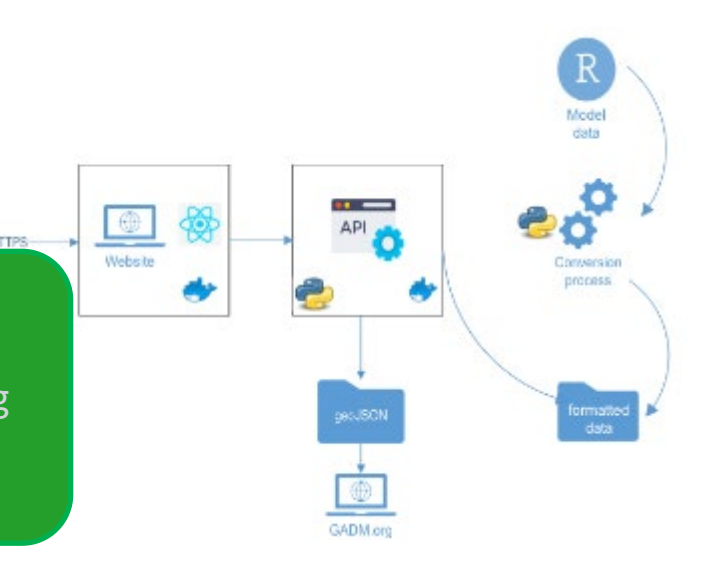

# Data file naming

- Csv Data files are stored in [repo]/service/data/data
- Filename convention is :

```
[country]+"__"+[indicator]+"__"+[subgroup]+"__"+[version#] 
+.csv
```
– E.g. Senegal\_\_traditional\_\_method\_\_all\_\_1.csv

#### **Name**

Senegal\_modern\_method\_15-24\_1.csv **n** Senegal modern method 15-24 Parity-0 1.csv Senegal modern method 15-24 Parity-1plus 1.csv Senegal modern method 15-24 rural 1.csv Senegal\_modern\_method\_15-24\_urban\_1.csv Senegal\_modern\_method\_25plus\_1.csv Senegal modern method 25plus Parity-0 1.csv Senegal\_modern\_method\_25plus\_Parity-1plus\_1.csv Senegal\_modern\_method\_25plus\_rural\_1.csv Senegal modern method 25plus urban 1.csv Senegal modern method all 1.csv Senegal\_modern\_method\_Parity-0\_1.csv Senegal\_modern\_method\_Parity-1plus\_1.csv Senegal\_traditional\_method\_15-24\_1.csv Senegal\_traditional\_method\_15-24\_Parity-0\_1.csv Senegal\_traditional\_method\_15-24\_Parity-1plus\_1.csv Senegal\_traditional\_method\_15-24\_rural\_1.csv Senegal\_traditional\_method\_15-24\_urban\_1.csv Senegal\_traditional\_method\_25plus\_1.csv Senegal\_traditional\_method\_25plus\_Parity-0\_1.csv Senegal\_traditional\_method\_25plus\_Parity-1plus\_1.csv Senegal\_traditional\_method\_25plus\_rural\_1.csv Senegal\_traditional\_method\_25plus\_urban\_1.csv

# Data file content

• For content of csv file, columns needed are:

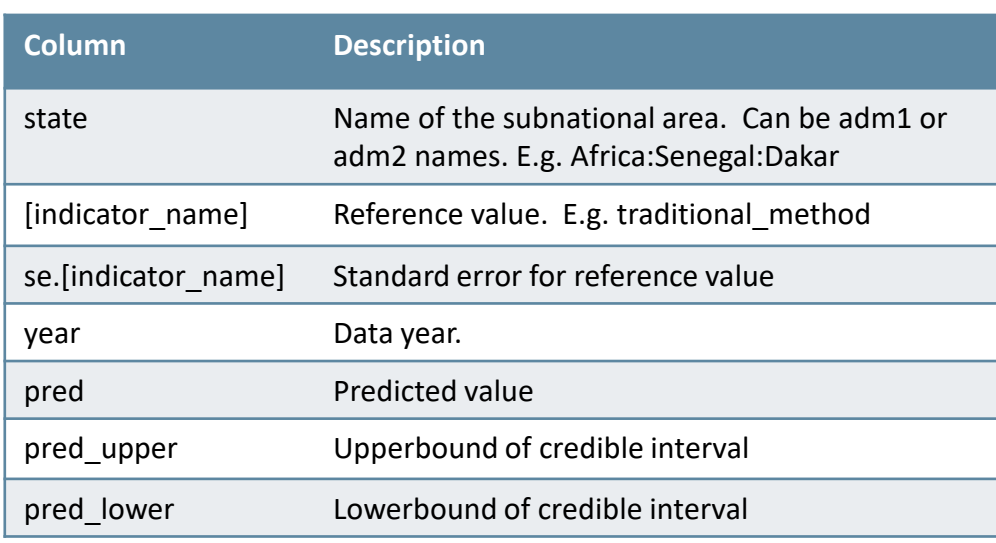

#### Sangel Jositian Control College

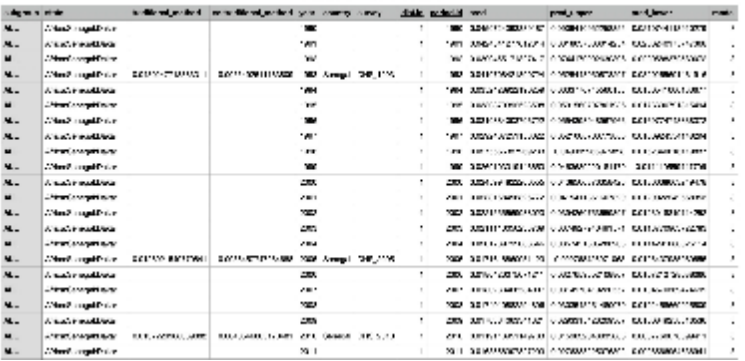

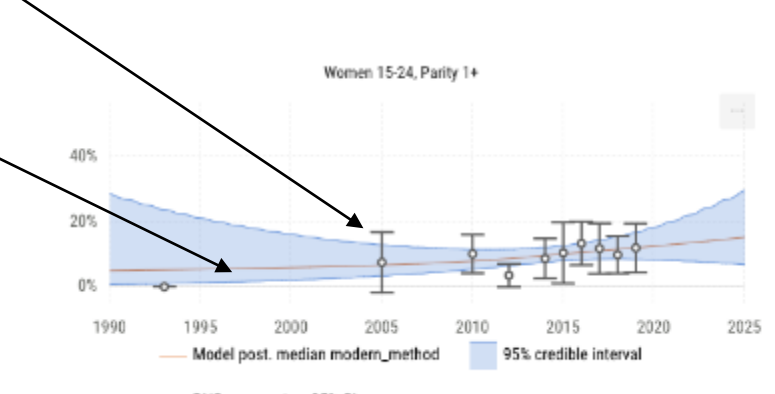

-o- DHS mean est. w 95% CI

#### GeoJson files

- They are used to show geographical boundaries on the map chart
- GeoJson files can be download from [GADM](https://gadm.org/download_country.html)
- They are free for academic use or other non-commercial use. License is [here](https://gadm.org/license.html)
- You can also bring your own shapes files / geoJson files
- Take a look at this [shell script](https://github.com/InstituteforDiseaseModeling/SAEDashboard/blob/main/service/helpers/downloadGeoJson.sh) to see how we convert a geoJson file to be used in Dashboard

#### Installation DEMO

### Installation Steps

- Prerequisites
	- [Docker Desktop](https://www.docker.com/products/docker-desktop/)
- 1. From a terminal, run this command to clone the repository

git clone https://github.com/InstituteforDiseaseModeling/SAEDashboard.git

2. Next, build the container images

docker compose -f docker-compose.local.yml build

3. Next, start the containers

docker compose -f docker-compose.local.yml up -d

4. In a browser, navigate to [http://localhost](http://localhost/) to see the dashboard

# Configurable settings

- Configurable options include:
	- Title
	- $-$  Admin1/2 toggle
	- Default Year
	- Default Region
	- Default Country
	- Default color theme / indicator
- App\_config.json is stored in [repo]/client/src folder

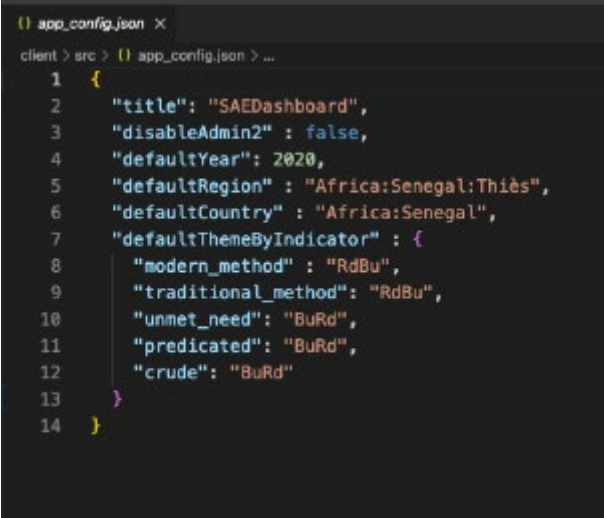

#### Next step?

- Listen to feedbacks to enhance the project
	- Feel free to create issues in our [Github repository](https://github.com/InstituteforDiseaseModeling/SAEDashboard)
- Make it more customizable

#### Team members

- Joshua Proctor (principal research scientist)
- David Kong (frontend software engineer)
- Emily Claps (backend software engineer)
- Clark Kirkman IV (backend software engineer)
- Sam Buxton (software engineer in quality control)

#### Questions / Comments

#### Thank you!!